# **Qualified Health Plan Issuer Application Instructions**

2021

**Extracted section: Section 2A: Network ID**

[05/2020]

Version 1.1

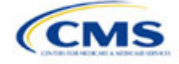

# Section 2A: Network ID

#### **1. Introduction**

In the Network ID section, issuers must assign each of their provider networks—groups of providers providing services in an area—to network IDs. These instructions apply to QHP and stand-alone dental plan (SADP) issuers.

## **2. Data Requirements**

To complete this section, issuers will need the following:

- 1. HIOS Issuer ID
- 2. List of provider networks.

#### **3. Quick Reference**

**Key Changes for 2021**

 Provider Directory URLs are no longer collected in the Network ID Template. Issuers must now submit their URLs via the Supplemental Submission Module (SSM).

#### **Tips for the Network ID Section**

- ◆ Dual-product issuers offering QHPs and SADPs must create two different network IDs, one for use with each of **the two plan types, regardless of whether the specific network is intended to serve both QHPs and SADPs.**
- **Dual-product issuers must use the word "dental" in the network area name for their dental service area to distinguish the QHP network from the dental network.**

## **4. Detailed Section Instructions**

Perform the following steps to complete the Network ID Template.

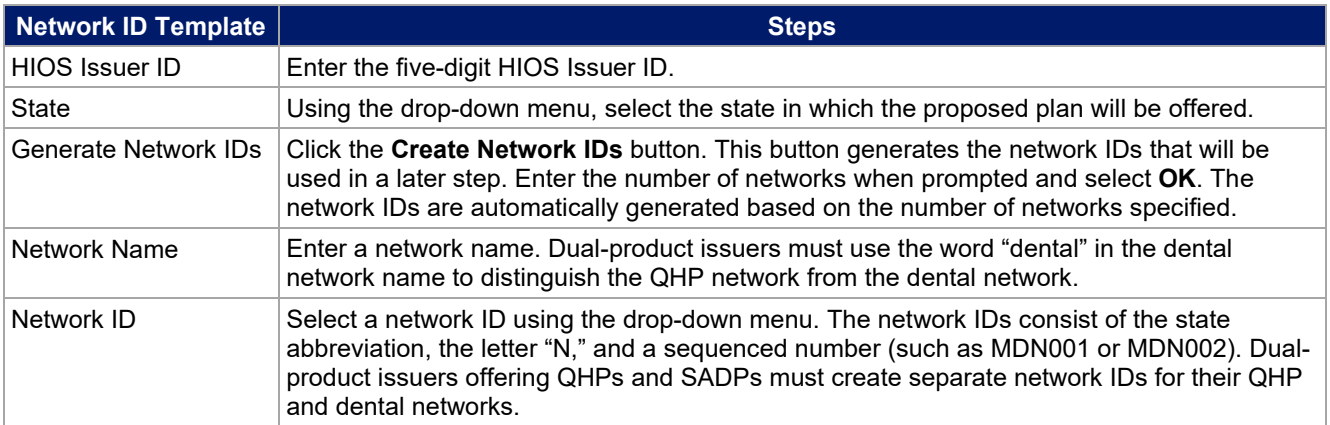

Repeat these steps for each additional network ID.

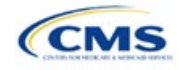

A sample completed Network ID Template looks like **[Figure 2A-1](#page-2-0)**.

<span id="page-2-0"></span>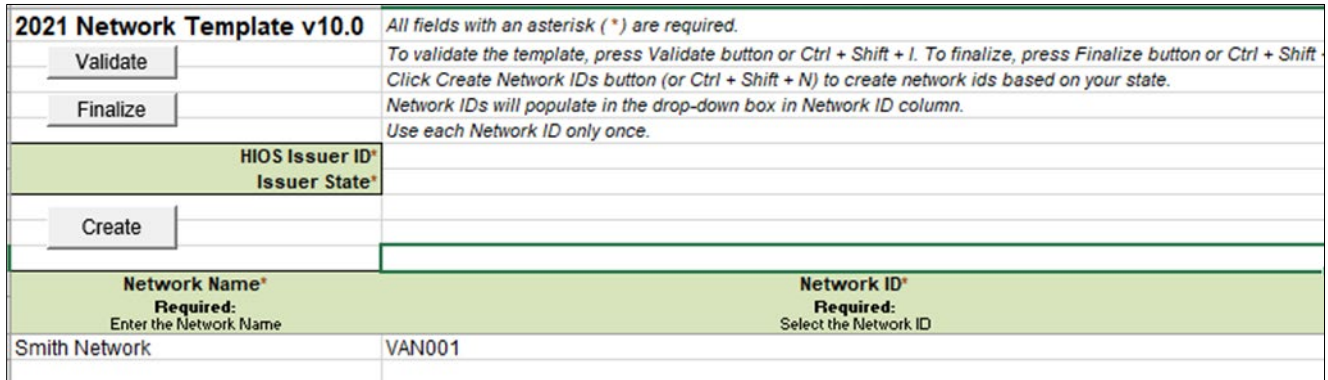

#### **Figure 2A-1. Sample Network ID Template**

Once the template is completed, issuers must validate, finalize, and upload it into HIOS.

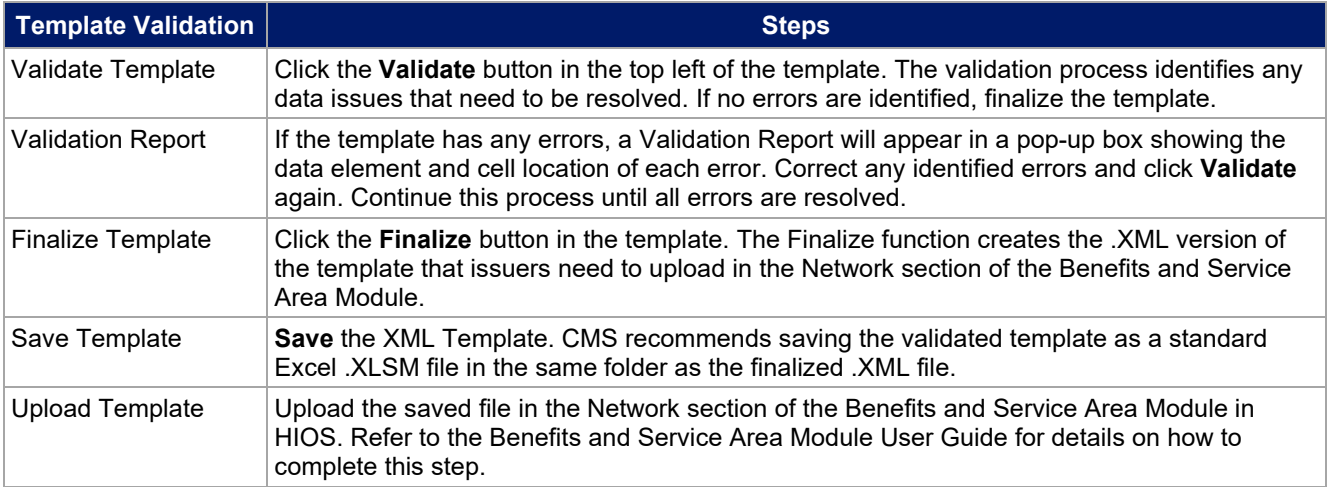

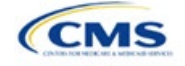